## Definable Gross Margin Report

Last Modified on 12/30/2021 3:26 pm CST

The Definable Gross Margin Report is found in *Accounting / Reports/ General Ledger / Financial Reports* and can be run three different ways. The options include *Current Year Only*, *Compare to Budget*, or *Compare to Last Year*. The report criteria also include a fiscal month range and *Profit Center* selection.

To run this report, a format must be set up. Multiple formats may be set up to accommodate various reporting needs. To do so, select **Setup Formats**.

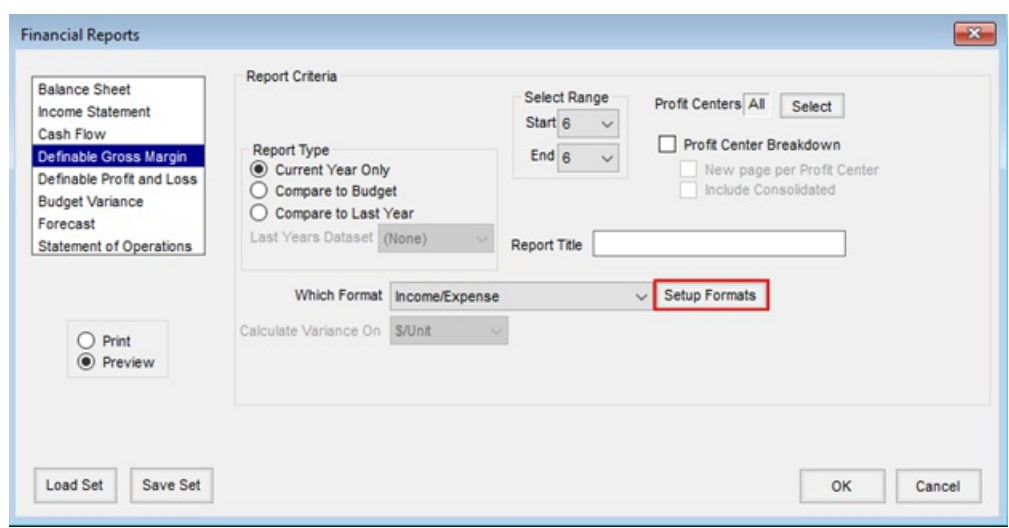

The *Setup Gross Margin Formats* window displays. Enter a *FormatName* for the format being created. In the *Incomes* grid, double-click in the *AccountID* field to choose the income accounts for the Inventory Departments to display on the report. Select the corresponding expense accounts in the *Expenses* grid.

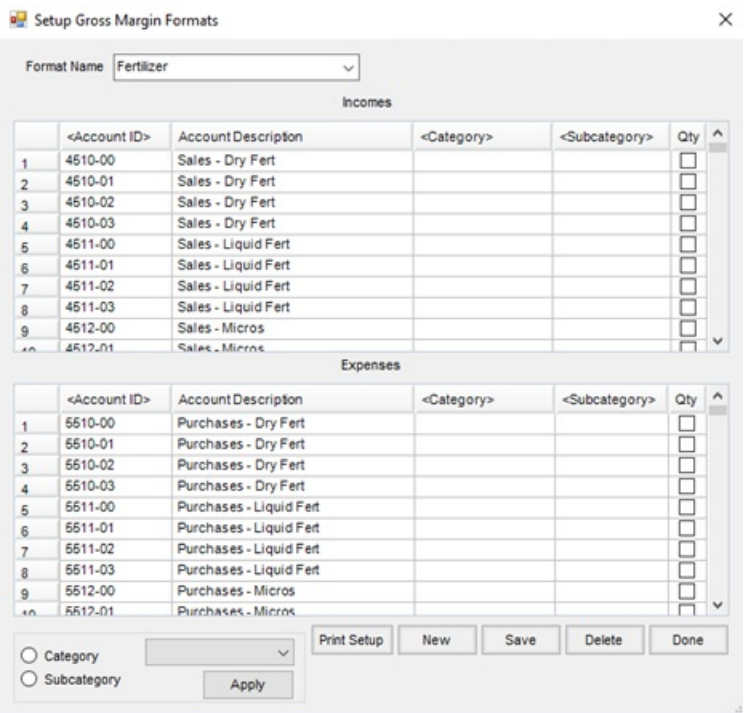

The *Category* and *Subcategory* are definable and can be set up by double-clicking in the *Category* column heading. In the *Select Category* window, enter the name ofthe *Category* and select **Add to List**. This willthen be available to choose from the drop-down in the *Setup Format* window. The *Subcategory* works the same way and both are used to help sort the report.

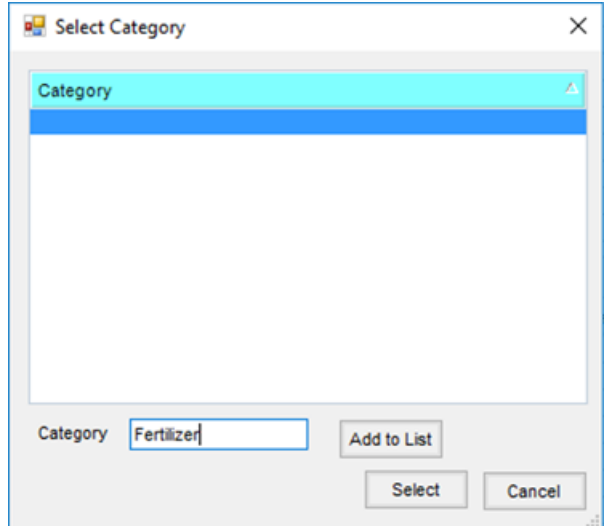

The following are examples of the report printout. The report can be for as many categories and subcategories needed.

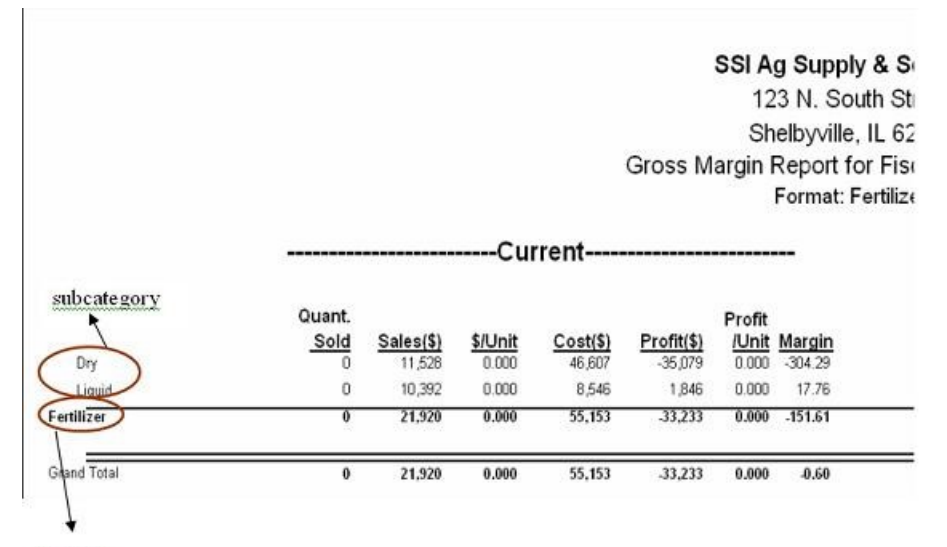

category

## SSI Ag Supply & Services 123 N. South Street Shelbyville, IL 62565<br>Gross Margin Report for Fiscal Month 1 to 3<br>Format: EOM

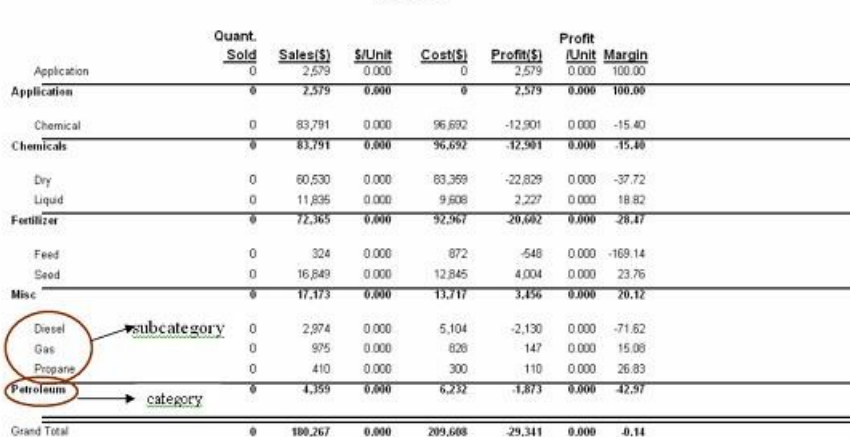

---------------------Current--------------------------